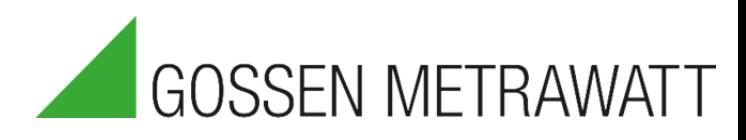

# QUICK SETUP GUIDE

**SECULIFE ESXTRA SECULIFE ESPRIME** 

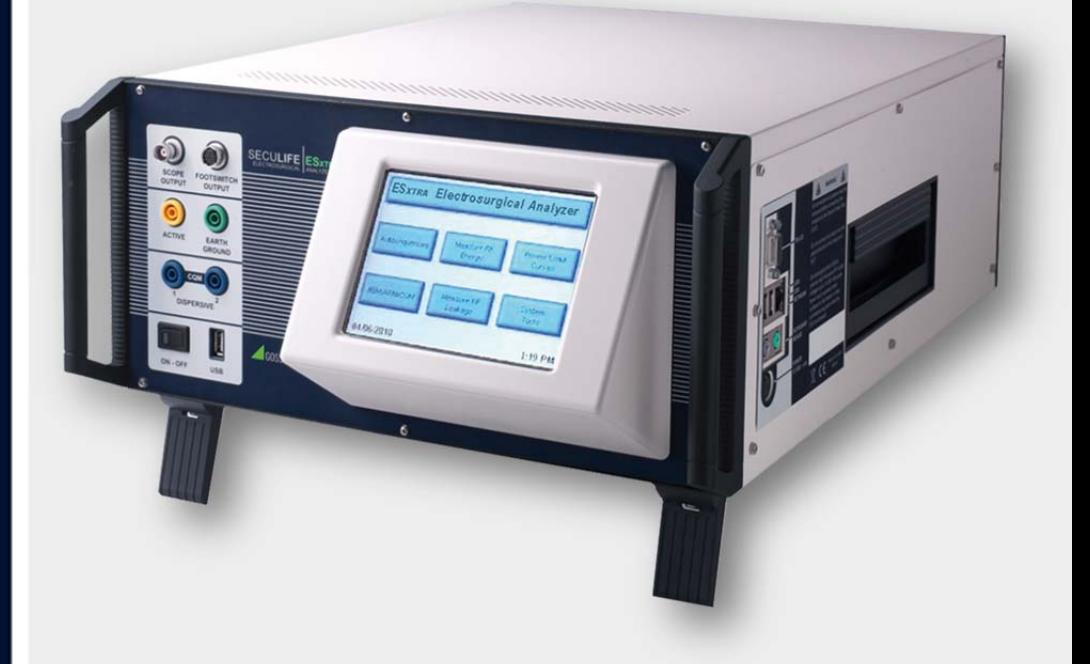

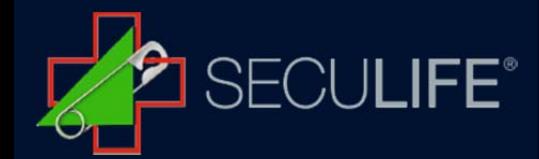

Der SECULIFE ES<sub>XTRA</sub> ist ein hochpräzises Echteffektivwert-HF-Voltmeter, das für die Kalibrierung und routinemäßige Leistungsprüfung von Elektrochirurgie-Generatoren konstruiert wurde. Er bietet eine höhere Genauigkeit als mit herkömmlichen Analysatoren für Elektrochirurgie Geräte bisher erzielt werden konnte. Der SECULIFE ES<sub>XTRA</sub> verfügt über interne Präzisions-Lastwiderstände im Bereich von 0 Ω bis 6400 Ω, einstellbar in 1 Ω-Schritten. Die zum Patent angemeldete DFA® Technologie, die beim SECULIFE ES<sub>XTRA</sub> zum Einsatz kommt, ermöglicht dem System eine aggressive Digitalisierung von komplexen HF-Wellenformen, die durch Elektrochirurgie-Generatoren produziert werden, sowie die Analyse jedes einzelnen digitalen Datenpunkts und die Bereitstellung von hochgenauen Messergebnissen.

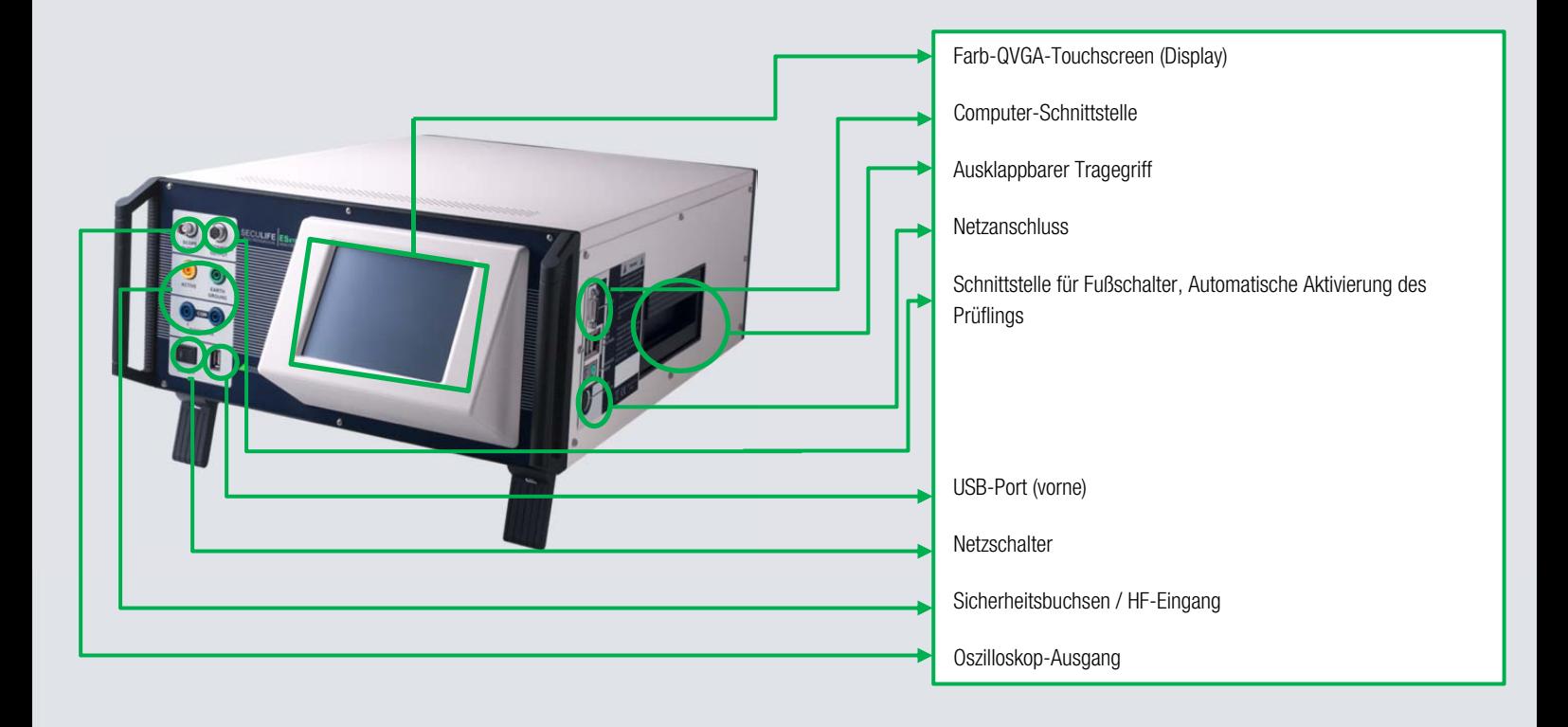

Ihr SECULIFE ESXTRA wird mit folgendem Zubehör geliefert (Standard und Zubehörkit):

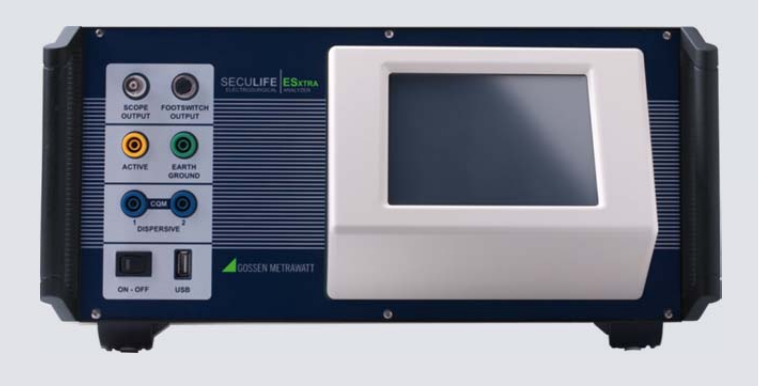

Standard-Zubehörkit, BC20-00130:

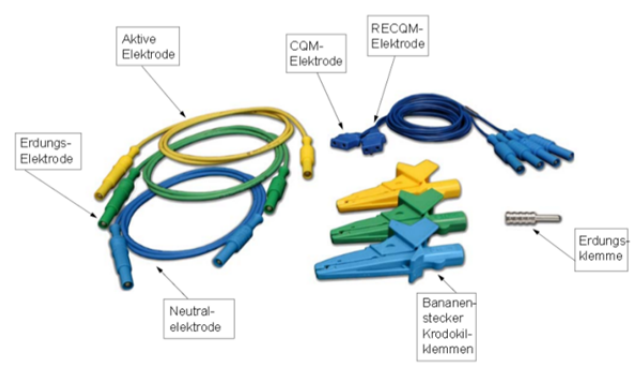

## Optionales Zubehörkit, BC20-00131, ForceTriad PM-Zubehörkit

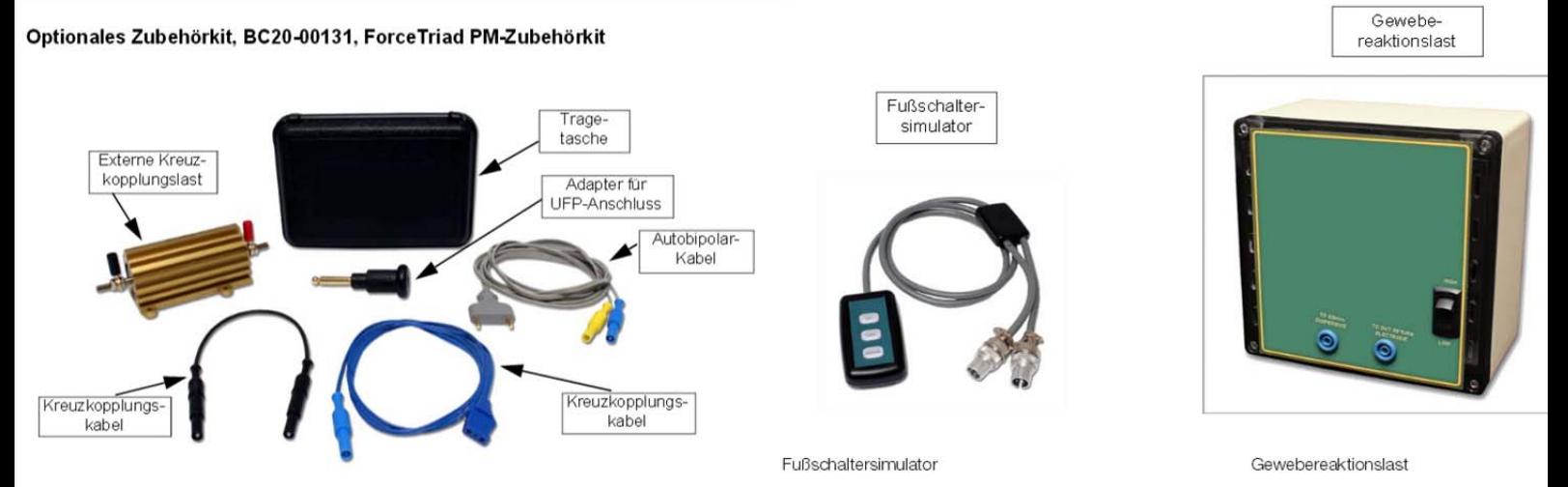

#### **Hauptbildschirm**

Der SECULIFE ESXTRA zeigt standardmäßig nach dem Starten den Hauptbildschirm an. Der Startbildschirm kann auf dem Bildschirm Systemeinstellungen abgeändert werden. Der Hauptbildschirm bietet eine schnelle Wahl des gewünschten Betriebsmodus.

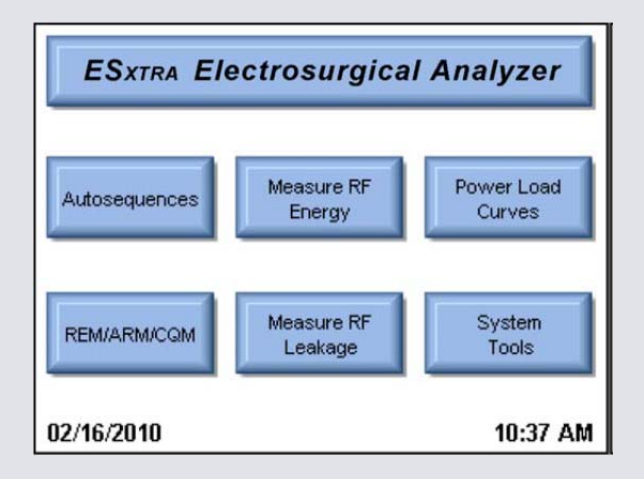

#### Autosequenzen (Autosequences):

Dieser Modus bietet ein automatisiertes Testen des Prüflings. Er bietet dem Benutzer beliebige Kombinationen von Anweisungen.

#### HF-Energie Messen (Measure RF Energy):

In diesem Modus werden HF-Messungen durchgeführt. Der Benutzer kann die gewünschte HF-Messung konfigurieren.

#### Leistungs-Lastkurven (Power Load Curves):

In diesem Modus erfolgt der automatische Lastkurventest des Prüflings.

#### REM/ARM/CQM:

Dieser Modus ermöglicht es dem Benutzer, die REM/ARM/CQM-Funktion des Prüflings zu testen.

#### HF-Leckage Messen (Measure RF Leakage):

Dieser Modus bietet eine RF-Leackage-Messung. Alle Schaltungen für den Leckage-Modus werden von Relais durchgeführt.

#### Systemwerkzeuge (System Tools):

Dieser Modus dient zur Konfiguration des SECULIFE ESXTRA.

## Überprüfung HF – Ausgangsleistung Monopolar

## 1.) Verbindung Prüfling und SECULIFE ESXTRA

Um die HF-Messung durchführen zu können muss zunächst eine Verbindung zwischen dem Prüfling und dem SECULIFE ESXTRA hergestellt werden. Dabei wird die Monopolare Buchse des Prüflings mittels einer Messleitung mit der gelben Sicherheitsbuchse des SECULIFE ESXTRA (gelbe Markierung) verbunden.

Ein blauer Stecker wird zur Verbindung mit dem Funktionstester SECULIFE ES<sub>XTRA</sub> in die Neutralbuchse des Prüflings eingesteckt (blaue Markierung).

#### 2.) Einstellungen und Messung durchführen

Über das Display können die Messparameter (z. B. Widerstand) jederzeit eingestellt werden (schwarz markiert). verbindet man den Footswitch Output mit dem Fußschalter-Eingang am Prüfling so kann man den Prüfling fernsteuern (Kabel optional). Durch drücken des

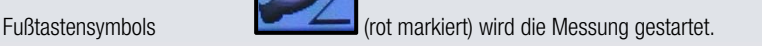

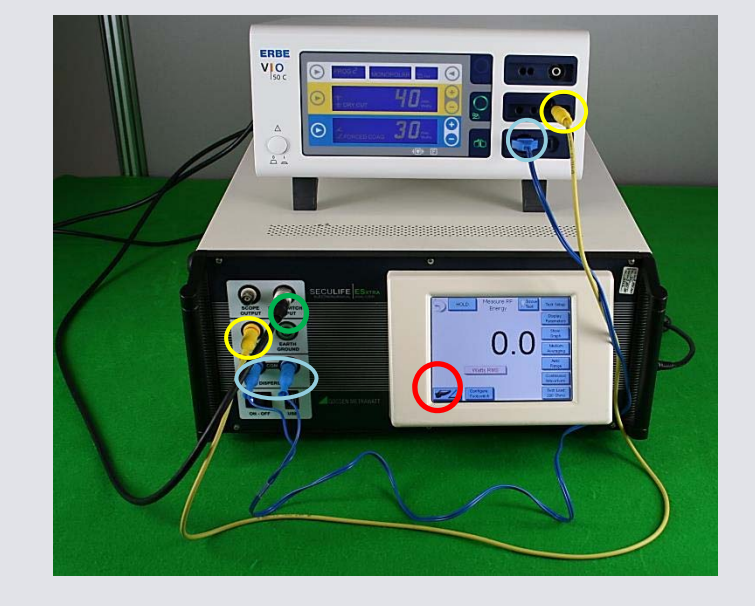

3.) Überprüfung HF-Leistung (monopolar)

Zur Überprüfung wird der im Vorfeld eingestellte Wert des Prüflings (hier: 40 Watt) mit dem angezeigten Wert des SECULIFE ESXTRA (hier: 37,1 Watt) verglichen.

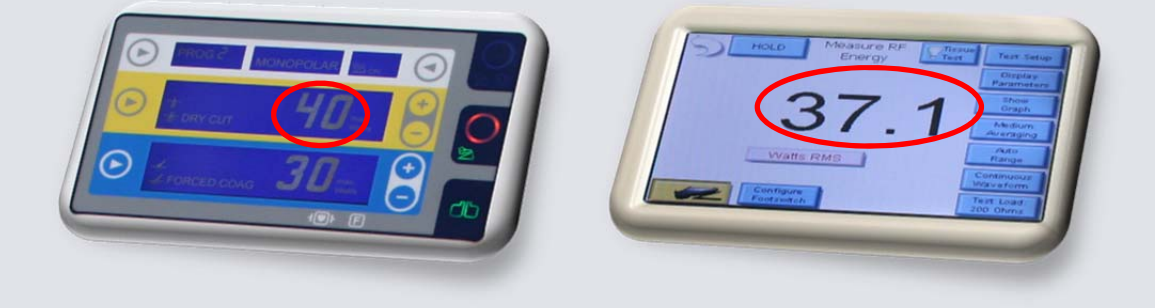

Ausschnitt: Display Prüfling **Ausschnitt: SECULIFE ESXTRA** 

## Überprüfung HF – Ausgangsleistung Bipolar

## 1.) Verbindung SECULIFE ES<sub>XTRA</sub> mit Prüfling

Um eine Verbindung herzustellen wird das gelbe Kabel in die bipolaren Buchse des Prüflings sowie in die gelbe Sicherheitsbuchse (gelb markiert) des SECULIFE ES<sub>XTRA</sub> eingesteckt. Desweitern muss das blaue Kabel ebenfalls in die bipolare Buchse (mittige Buchse) des Prüflings eingeführt und mit dem SECULIFE ES<sub>XTRA</sub> (linke Buchse) verbunden werden.

Mit Hilfe des blauen Steckers wird ein Kurzschluss erzeugt, der die Neutralelektrodenüberwachung deaktiviert (rot markiert).

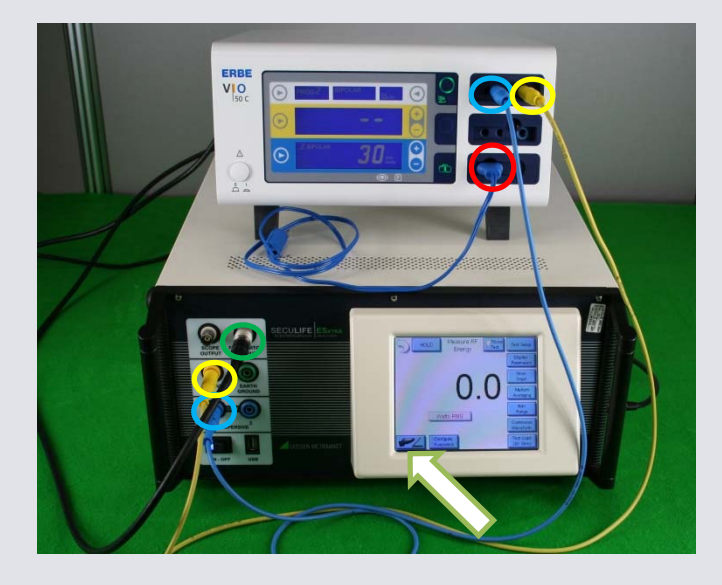

- 2.) Einstellungen wählen und Messung durchführen Über das Display können die Messparameter eingestellt werden. Durch drücken des Fußtastensymboles (grüner Pfeil) wird die Messung gestartet. Das schwarze Kabel dient dabei als "automatischer Fußtaster" dieser kann auch durch ein manuellen Fußtaster ausgetauscht werden.
- 2.) Überprüfung HF-Leistung (bipolar) Dabei wird der Wert des Prüflings (hier: 30 Watt) mit dem Wert des SECULIFE ESXTRA (hier: 28,3 Watt) verglichen.

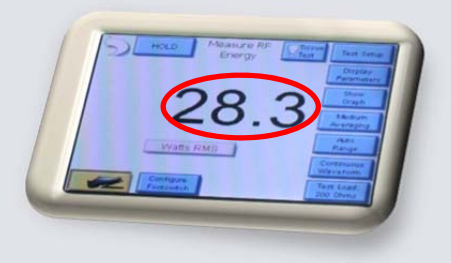

Ausschnitt: Display SECULIFE ES<sub>XTRA</sub> Ausschnitt: Display Prüfling

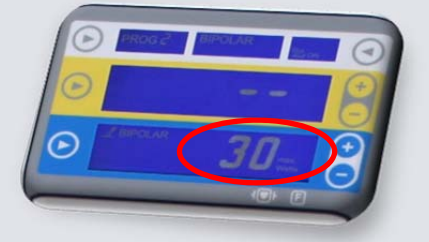

## ÜberprüfungHF - Ableitstrom

Dieser Modus bietet eine HF-Ableitstrom Messung. Der Benutzer kann den SECULIFE ES<sub>XTRA</sub> für die gewünschte HF-Leckage-Messung konfigurieren, was Messungen von gepulsten oder kontinuierlichen Wellenformen, Lasteinstellungen einschließt.

## 1.) Verbindung Prüfling und SECULIFE ESXTRA

Zur Leckagen-Messung muss eine Verbindung mittels Klemmkabel geschaffen werden. Dabei wird die "Krokoklemme" am Potenzialausgleichs-Anschluss (Gehäuserückseite des Prüflings) an geklemmt und vorne in die Sicherheitsbuchse des SECULIFE ES<sub>XTRA</sub> eingesteckt.

#### 2.) Einstellungen wählen

Einstellungen können über das Display des SECULIFE ES<sub>XTRA</sub> vorgenommen werden. Es können 4 Modi für Leckage-Messungen gewählt werden.

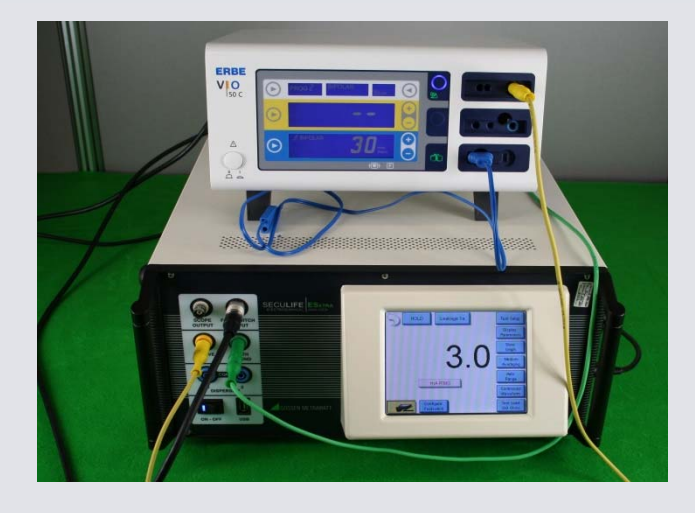

#### 3.) Prüfung Ableitstrom

Beim HF-Ableitstrom Check wird der auf dem Display angezeigte Wert mit den Grenzwerten (Betriebsanleitung) verglichen.

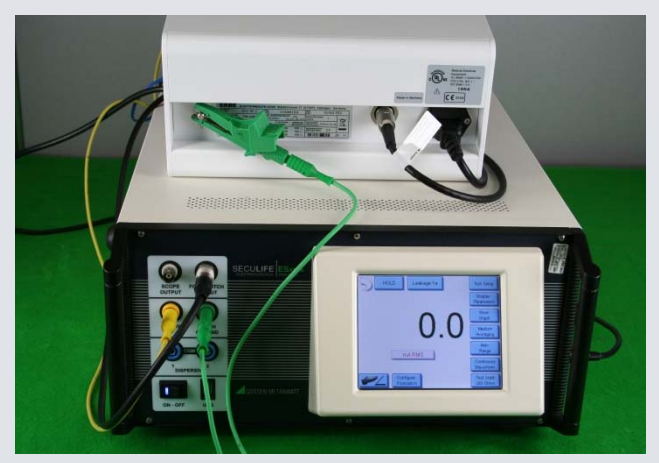

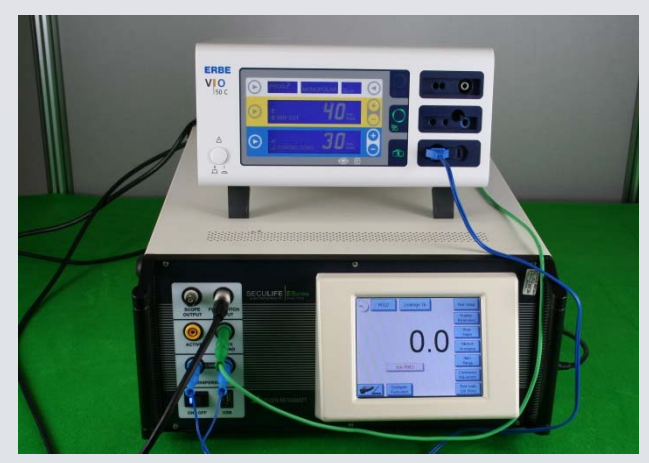

Abbildung: aktiver Ausgang geerdet, Typ CF 1a z.B. Bipolar Abbildung: Neutralelektrode geerdet, Typ CF 1b z.B. Monopolar

## Ausgangsleistung als Funktion des Lastwiderstands

#### 1.) Anschluss SECULIFE ES<sub>XTRA</sub> und Prüfling

Es kann der gleiche Anschluss wie bei der Messung der HF-Ausgangsleistung (bipolar/monopolar) gewählt werden.

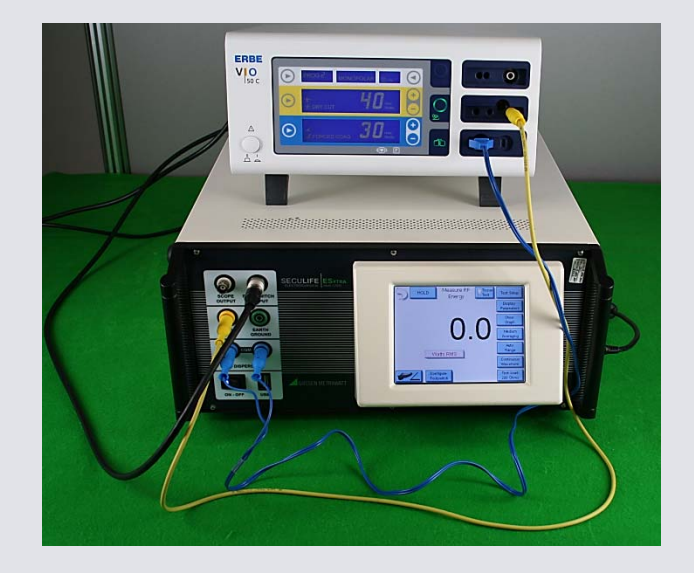

## 2.) Lastkurven Konfiguration

Im Load Curve Menu (Lastkurvenmenü) wird die manuelle Konfiguration einer Lastkurve ermöglicht. Die Einstellungen können durch den am oberen Bildschirm befindlichen Reiter getätigt werden. Dabei ist das konfigurieren der Lasten, Leistungen und des ESU Generators möglich.

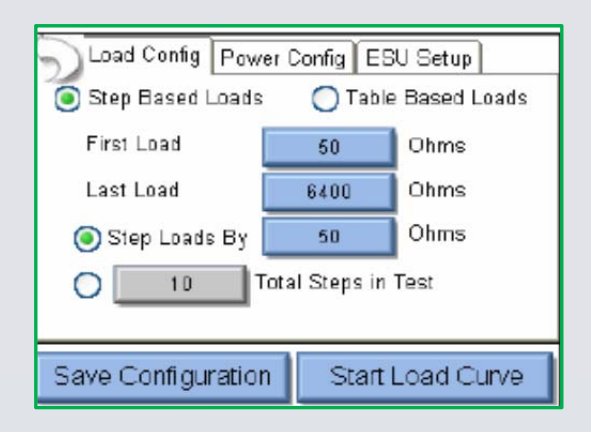

#### 3.) Überprüfung

Zur Überprüfung kann die ausgegebene(n) Lastkurve/Messwerte mit den Kurven in der Betriebsanleitung (BA) verglichen werden.

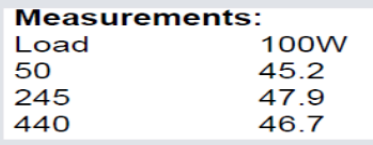

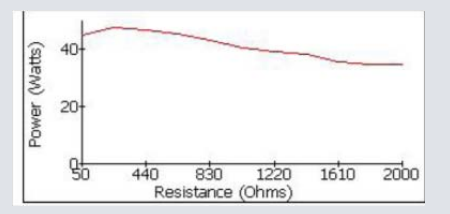

## Überprüfung Neutralelektrode

Dieser Modus ermöglicht es dem Benutzer, die REM/ARM/CQM-Funktion des Prüflings zu testen. Der Widerstand kann entweder durch Angabe eines konkreten Widerstandswerts oder durch prozentuale Angabe manuell eingegeben werden. Dieser Modus kann ebenfalls die CQM-Last im Leerlauf betreiben.

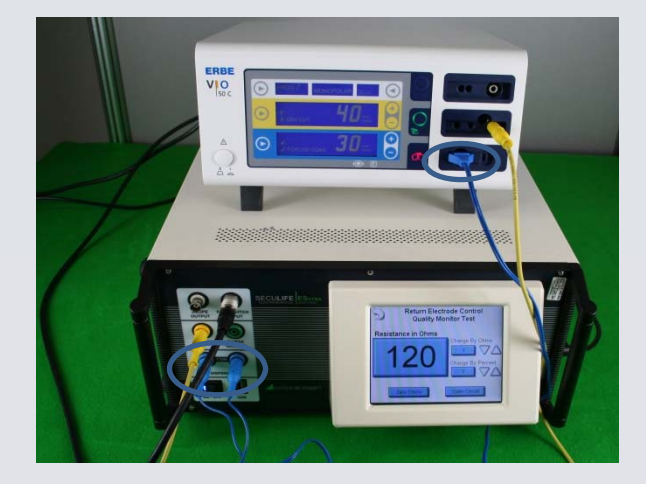

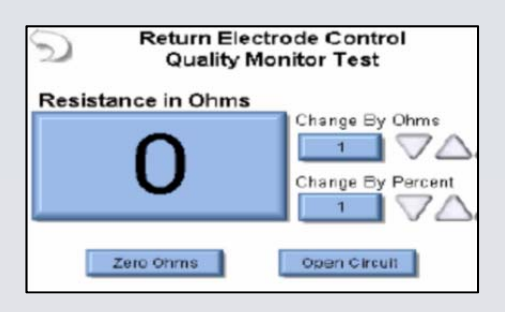

1.) Verbindung

Zur Überprüfung der Neutralelektrode muss lediglich das blaue Kabel in die Neutralelektrodenbuchse des Prüflings und in die blauen Buchsen des SECULIFE ES<sub>XTRA</sub> eingesteckt werden (blaue Markierung).

2.) Überprüfung

 Ob der Widerstand zu hoch gewählt wurde lässt sich an der Neutralelektrodenkontrollleuchte am schnellsten ablesen. Mit Hilfe dieser Kontrollleuchte ist das Herantasten an den "Trigger Punkt" (Angabe meist im Service Manual des Herstellers) möglich.

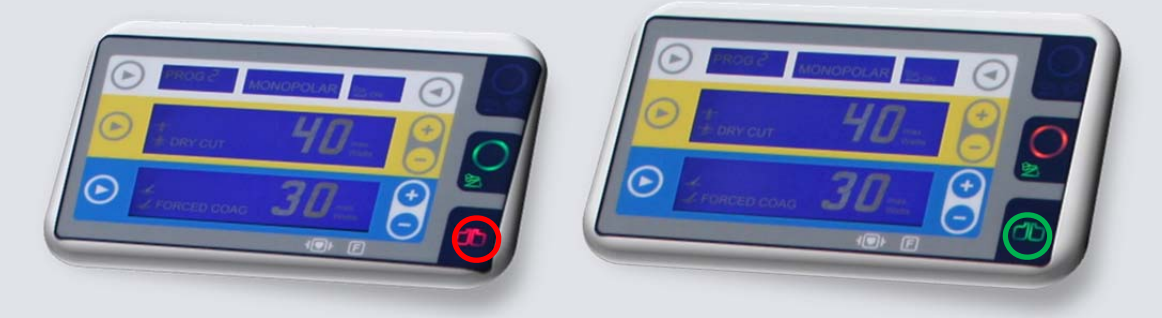

Ausschnitt: Display Prüfling

## Feature des SECULIFE ES<sub>PRIME</sub>: Darstellung von Kurven

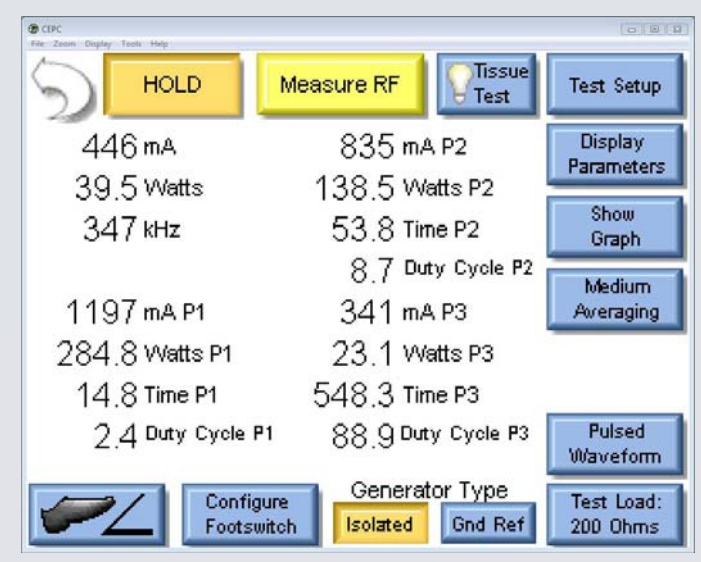

Auf dem Bildschirm des SECULIFE ES<sub>PIRME</sub> können Sie verschiedene Kurvenformen darstellen. Wie in folgendem Beispiel dargestellt ist:

Einstellung am SECULIFE ESPRIME

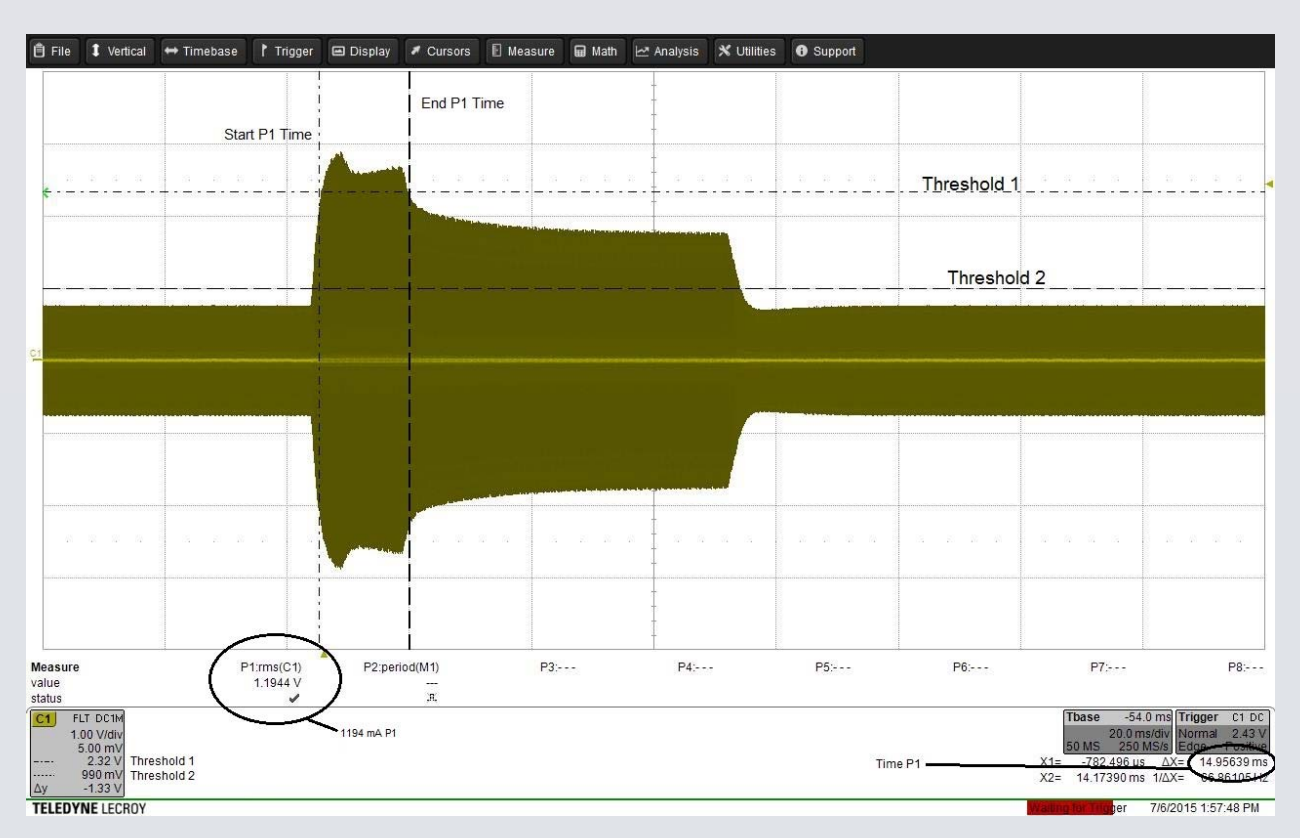

Ausgabe der Wellenform am SECULIFE ESPRIME, Oszilloskop Puls Daten

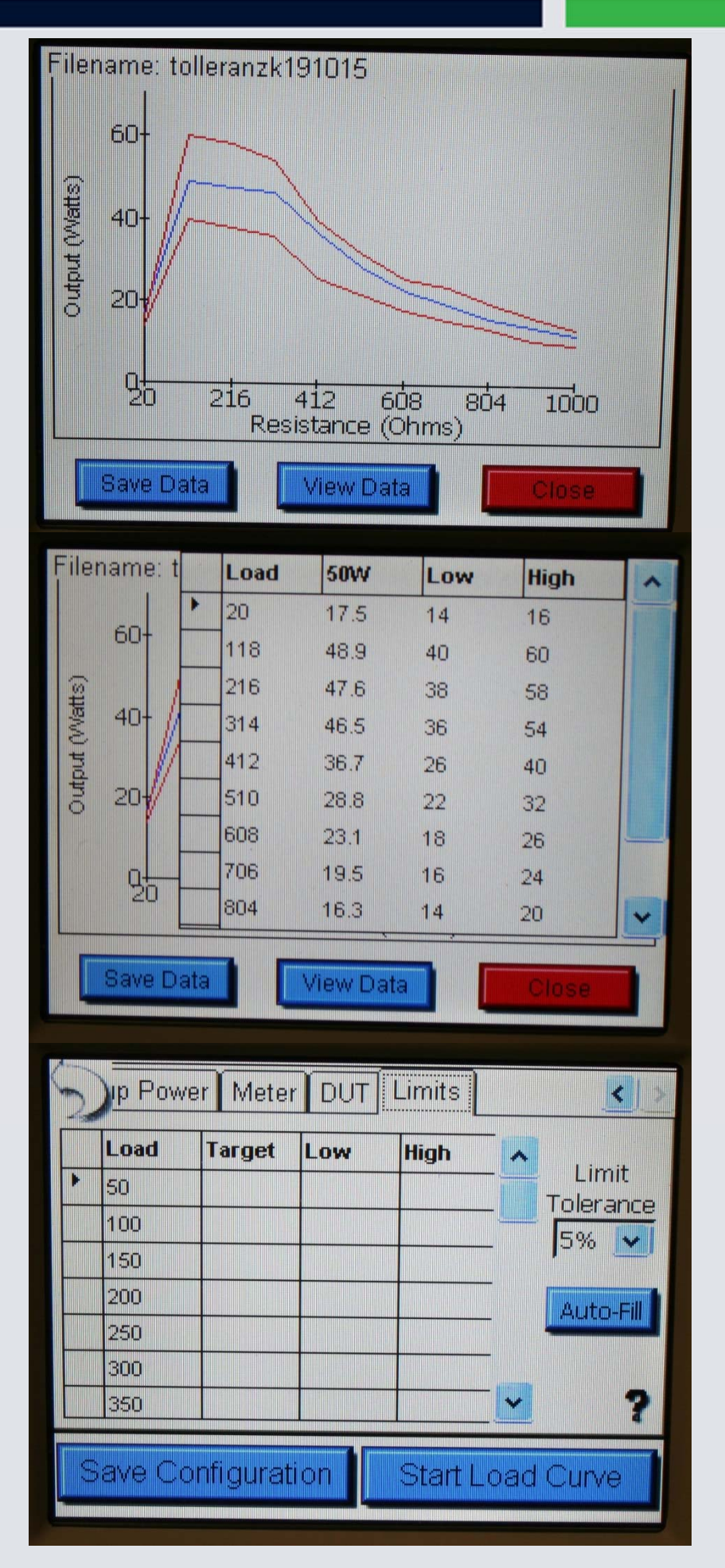

#### Barcode-Scanner

Der SECULIFE ES<sub>XTRA</sub> ist mit USB-Barcodescannern kompatibel. Diese Scanner können hilfreich sein, wenn Informationen über den Prüfling eingegeben werden müssen. Sie dienen als Tastaturen, welche die Barcode-Daten in Text konvertieren. Wenn der SECULIFE ES<sub>XTRA</sub> bereit ist, diesen Text zu erhalten, aktivieren Sie einfach den Barcodescanner, anstatt den Barcode-Text zu einzugeben.

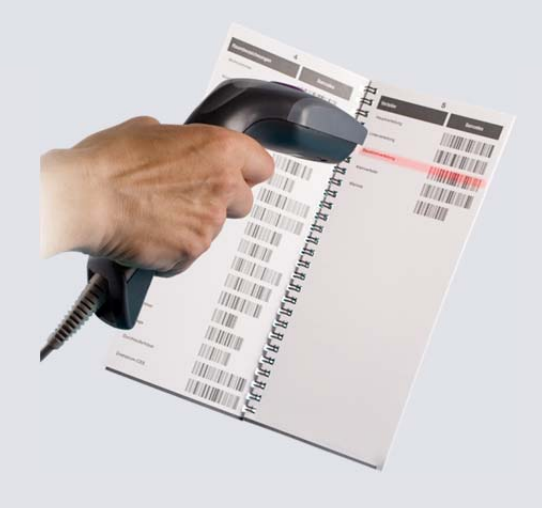

**Fehlermeldungen** 

Der SECULIFE ESXTRA überwacht das System ständig hinsichtlich verschiedener Systemfehler. Falls ein Fehler auftritt, wird der Benutzer durch eine Warnmeldung (siehe Bild) darauf hingewiesen.

Wenn der Benutzer die Schaltfläche OK drückt, wird die Warnmeldung auf dem Bildschirm gelöscht.

Nachdem ein Fehler entdeckt wurde, erscheint auf dem Hauptbildschirm ein Symbol als Hinweis auf die vorhandenen Fehler → Wenn das Symbol gedrückt wird, werden alle aktiven Fehler sowie deren Status angezeigt.

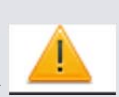

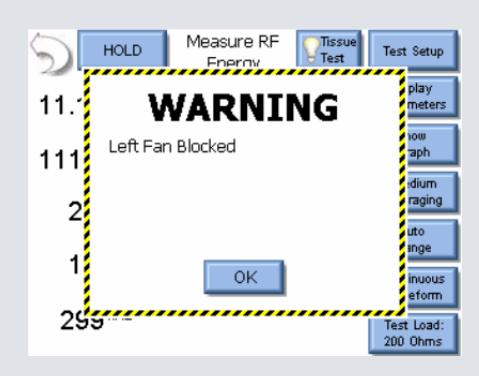

## **GMC INSTRUMENTS**

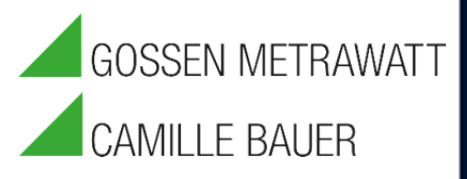

## GMC-I Messtechnik GmbH

Südwestpark 15 □ 90449 Nürnberg □ Germany TEL +49 911 8602-111 □ FAX +49 911 8602-777 www.gossenmetrwawatt.com □ info@gossenmetrwawatt.com